**IBM DB2 Information Integrator OmniFind Edition**

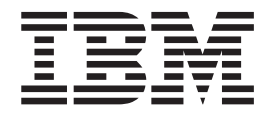

リリース・ノート

バージョン *8.2*

**IBM DB2 Information Integrator OmniFind Edition**

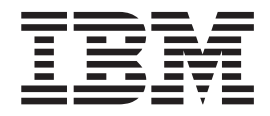

リリース・ノート

バージョン *8.2*

お願い =

本書および本書で紹介する製品をご使用になる前に、『特記事項』に記載されている情報をお読みください。

本マニュアルに関するご意見やご感想は、次の URL からお送りください。今後の参考にさせていただきます。 http://www.ibm.com/jp/manuals/main/mail.html

なお、日本 IBM 発行のマニュアルはインターネット経由でもご購入いただけます。詳しくは

http://www.ibm.com/jp/manuals/ の「ご注文について」をご覧ください。

(URL は、変更になる場合があります)

お客様の環境によっては、資料中の円記号がバックスラッシュと表示されたり、バックスラッシュが円記号と表示さ れたりする場合があります。

 原 典: IBM DB2 Information Integrator OmniFind Edition Release Notes Version 8.2

発 行: 日本アイ・ビー・エム株式会社

担 当: ナショナル・ランゲージ・サポート

第1刷 2004.11

この文書では、平成明朝体™W3、平成明朝体™W7、平成明朝体™W9、平成角ゴシック体™W3、平成角ゴシック体™ W5、および平成角ゴシック体™W7を使用しています。この(書体\*)は、(財)日本規格協会と使用契約を締結し使用し ているものです。フォントとして無断複製することは禁止されています。

注∗ 平成明朝体™W3、平成明朝体™W7、平成明朝体™W9、平成角ゴシック体™W3、 平成角ゴシック体™W5、平成角ゴシック体™W7

**© Copyright International Business Machines Corporation 2004. All rights reserved.**

© Copyright IBM Japan 2004

# 目次

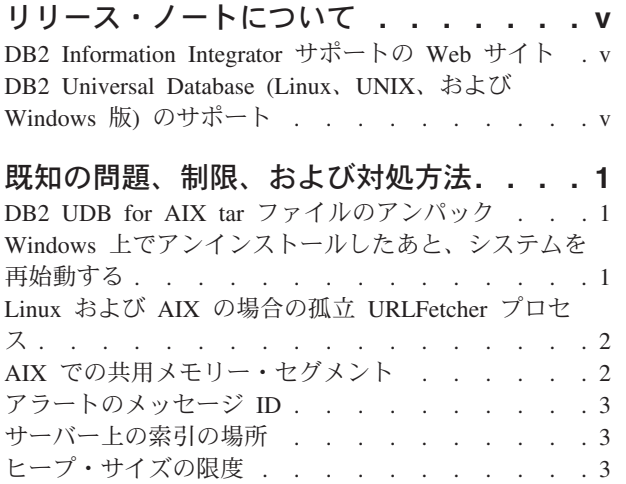

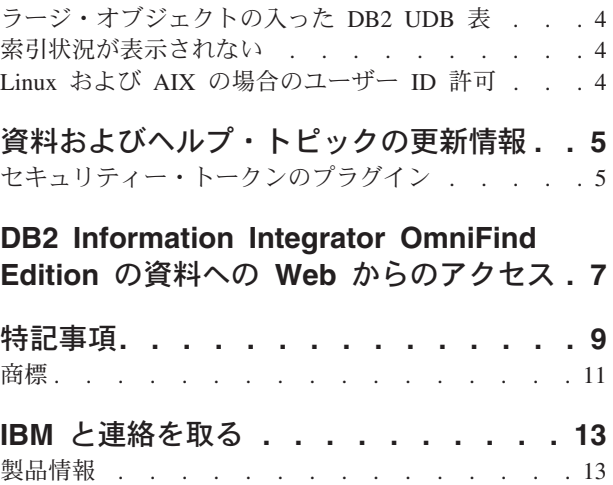

## <span id="page-6-0"></span>リリース・ノートについて

リリース・ノートには、IBM® DB2® Information Integrator OmniFind™ Edition バー ジョン 8.2 についての最新情報が記載されています。

このリリース・ノートは、2 部に分かれています。第 1 部では、このリリース・ノ ートの発行時点で判明している製品の最新バージョンに関連した問題、制約事項、 および予備手段を説明します。これらの説明から、DB2 Information Integrator OmniFind Edition のこのリリースに現存する、既知の未解決の問題についての理解 を深めてください。

第 2 部では、これまでにリリースされた HTML、PDF、および印刷された資料に対 する修正や更新について説明します。

### **DB2 Information Integrator** サポートの **Web** サイト

IBM DB2 Information Integrator OmniFind Edition および最新のサポート情報の詳細 は、DB2 Information Integrator サポートの Web サイト <www.ibm.com/software/data/integration/db2ii/support.html> を参照してください。

### **DB2 Universal Database (Linux**、**UNIX**、および **Windows** 版**)** のサポー ト

IBM DB2 Universal Database™ (Linux™、UNIX®、 および Windows® 版) バージョ ン 8 製品の既知の問題については、

<www.ibm.com/software/data/db2/udb/winos2unix/support> の DB2 Technical Support Web ページを参照してください。

## <span id="page-8-0"></span>既知の問題、制限、および対処方法

ここでは、DB2 Information Integrator OmniFind Edition バージョン 8.2 について現 在知られている制限、問題、および対処方法を示します。

制限および制約事項は、他のリリースには該当しない場合があります。

## **DB2 UDB for AIX tar** ファイルのアンパック

DB2 Universal Database Enterprise Server Edition バージョン 8.2 for AIX® の場 合、DB2 UDB をインストールするには、その前に、CD イメージを untar する必 要があります。

エンタープライズ・サーチ・インストールを開始する前に、CD をアンパックしま す。

CD のアンパックの詳細は、「DB2 インフォメーション・センター」(バージョン 8.2)<http://publib.boulder.ibm.com/infocenter/db2help/index.jsp> を参照してください。 「DB2 インフォメーション・センター」の中で、「インストール」 → 「データベ ース・システム」 → 「**DB2 Universal Database for Linux**、**UNIX**、および **Windows**」 → 「**DB2** サーバー」 → 「**DB2 UDB Enterprise Server Edition (**非パー ティション**)**」 → 「**AIX**」 → 「**DB2** セットアップ・ウィザードの開始」をクリック します。

このファイルは、エンタープライズ・サーチ・インストール・プログラムで DB2 UDB をインストールする前に、untar する必要があります。

CD イメージを untar するには、次のようにします。

- 1. product.tar.Z を一時ファイル・システムにコピーします。ここで、product は、イ ンストールする、ライセンス交付を受けた製品を表します。
- 2. 次のコマンドを入力して、DB2 セットアップ・ウィザードを開始します。 zcat product.tar.Z | tar -xf - ;./product/db2setup

例えば、DB2 UDB Enterprise Server Edition のプロダクト名が ese であれば、 次のコマンドを入力します。

zcat ese.tar.Z | tar -xf - ;./ese/db2setup

エンタープライズ・サーチのインストールの間に、ファイル db2setup が入った、 untar されたファイル・パスの中のディレクトリーを指定します。例えば、untar さ れたファイルのディレクトリーとして、.¥ese.sbcsaix1 を指定します。

### **Windows** 上でアンインストールしたあと、システムを再始動する

Windows コンピューター上で、DB2 Information Integrator OmniFind Edition (エン タープライズ・サーチ) をアンインストールした場合、すべてのプログラム・ファ イルの除去を完了させるために、システムを再始動する必要があります。

また、エンタープライズ・サーチのインストール・ディレクトリーは、手動で削除 する必要があります。システムの再始動や、プログラム・ファイルの削除を行わず に、再度エンタープライズ・サーチをインストールしようとすると、問題が発生す る場合があります。

### <span id="page-9-0"></span>**Linux** および **AIX** の場合の孤立 **URLFetcher** プロセス

問題**:** Web クローラーが 2 つのプロセスを使用します。1 つのプロセスが終了した ときに、そのプロセスは 2 番目のプロセスを終了するためのシグナルを出します。 たまに、1 つのプロセスが突然終了し、もう一方のプロセスが取り残されて、いつ までも実行を続ける場合があります。

次に示す UNIX ps コマンドの出力に、次のプロセスのような孤立プロセスがある と、これが発生していることが分かります。

F S UID PID PPID C PRI NI ADDR SZ WCHAN STIME TTY TIME CMD 0 S user1 26222 1 0 75 0 - 152641 schedu 10:34 pts/8 00:00:00

/opt/IBMJava2-141/jre/bin/java -classpath /.../URLFetcher.jar:...

次の点に注目してください。

- v PPID (親プロセス ID) が 1 となっているのは、そのプロセスが孤立していたこ とを示します。
- classpath の中に URLFetcher.jar があれば、これが Web クローラー・プロセスで あることを示します。

#### 解決策

孤立プロセスのプロセス ID (PID) を見つけます。前の例では 26222 です。これを 強制終了します。Linux および AIX では、kill コマンドを引き数を付けないで使用 します。プロセス表に、「子」項目があるかもしれません。子項目は、孤立プロセ スによって作成されたスレッドを示しています。これらの子項目は、上位のプロセ スを強制終了するときに、削除する必要があります。

孤立 URLFetcher プロセスがあれば、そのプロセスを強制終了してください。これ は、そのようなプロセスがプロセス表にあると、オペレーティング・システムがそ れのためにリソースを予約するためです。これらの孤立プロセスがないかどうか、 定期的に検査する必要があります。特に、Web クローラー異常終了したと考えられ る場合は、検査の必要があります。そのようなプロセスが存在した場合は、強制終 了してください。

### **AIX** での共用メモリー・セグメント

AIX 上で、メッセージ SQL1224N が表示される場合、共用メモリー・セグメント の数が AIX 上で許される数を超えている可能性もあります。

この問題を解決するには、IBM Support Web サイトの『[SQL1224N Shared Memory](http://www-1.ibm.com/support/docview.wss?uid=swg21079674) [Segments](http://www-1.ibm.com/support/docview.wss?uid=swg21079674)』のトピックを参照してください。

### <span id="page-10-0"></span>アラートのメッセージ **ID**

ログに記録されたメッセージについて E メールを受信すると指定した場合、指定し たアラートについて、自動的に E メールを受信します。

ログに記録されたメッセージについて E メールを受信するためのオプションを構成 するときに、受信するメッセージの ID を指定します。コレクションまたはシステ ムについてのアラートのメッセージを受信することにした場合、アラート条件のメ ッセージ ID が、自動的にメッセージ ID のリストに含められます。

モニター対象の条件が発生したときに E メールを受信したくなければ、リストから メッセージ ID を除去できます。

アラートの場合に、次のメッセージが生成されます。

#### **FFQC2607W**

クローラー・セッションのクロールされた文書数がしきい値を超えました。

#### **FFQC2611W**

コレクションのコレクション文書数がしきい値を超えました。

#### **FFQC2613W**

検索セッションの検索プロセス応答がしきい値を超えました。

#### **FFQC2616W**

使用可能なディスク・スペースがサーバーに構成されたしきい値より小さい です。

#### **FFQC4009E**

エンタープライズ・サーチの検索 Web アプリケーションが実行されていま せん。

#### **FFQC4013E**

コレクションについてエンタープライズ・サーチの検索 Web アプリケーシ ョンを使用可能にできませんでした。

#### **FFQC4026E**

コレクションの検索プロセスを再始動できませんでした。

### サーバー上の索引の場所

コレクションを作成するときに、索引の場所としてデフォルトの場所以外を指定 し、それがサーバーのデータのルート・ディレクトリー上ではない場合、この索引 の場所のディスク・スペース使用量はモニターされません。

マルチサーバー・インストールの場合、コレクションを作成するときに、索引の場 所としてデフォルトの場所以外を指定したければ、最初に、4 つのすべてのサーバ ー上に索引の場所が存在しなければなりません。

### ヒープ・サイズの限度

文書パーサー Java™ セッション (parserservice とも呼ばれます) は、400 MB のヒ ープ・サイズを限度としています。

この値は、*ES\_NODE\_ROOT*/config/services.ini:session7.max\_heap=400 の中にあり ます。parserservice セッションについてのシステム・エラー・ログに OutOfMemory メッセージが表示された場合、parserservice セッションを停止して、parserservice の services.ini ファイルの中の max\_heap の値を増やし、parserservice セッションを再開 します。

### <span id="page-11-0"></span>ラージ・オブジェクトの入った **DB2 UDB** 表

128 MB 以上の LOB データが入った DB2 Universal Database 表はクロールできま せん。8 MB を超える文書は索引付けできません。

### 索引状況が表示されない

前のインストールを除去せずに、DB2 Information Integrator OmniFind Edition (エン タープライズ・サーチ) の新規バージョンを再インストールすると、索引モニター 状況が正しく表示されないことがあります。

索引作成を開始したとき、管理コンソール上の「索引」ページに、索引作成の状況 が正しく表示されません。しかし、索引作成は進行しており、作成が終了すると、 「索引」ページに、索引付けされた文書数と、索引作成の時間が正しく表示されま す。

DB2 Information Integrator OmniFind Edition の新規バージョンをインストールする 前に、前のバージョンは除去することをお勧めします。

### **Linux** および **AIX** の場合のユーザー **ID** 許可

新規のエンタープライズ・サーチ・ユーザー ID に、書き込み許可を追加する必要 がある場合があります。

エンタープライズ・サーチ管理者からの別の Linux または AIX ユーザーでエンタ ープライズ・サーチを再インストールした場合、DB2 クローラーを追加して、DB2 Universal Database Type 4 Java Database Connectivity (JDBC) ドライバーを選択す ると、エラーが発生することがあります。この場合、新規エンタープライズ・サー チ管理者ユーザーの書き込み許可を /home/*db2inst1*/sqllib/tmp/0.spf ファイルに追加 する必要があります。

## <span id="page-12-0"></span>資料およびヘルプ・トピックの更新情報

ここでは、DB2 Information Integrator OmniFind Edition の HTML、PDF、および印 刷された資料に対する修正および追加情報について説明します。

この節での DB2 インフォメーション・センターへのナビゲーション参照は、すべ て、開始点として DB2 インフォメーション・センターのナビゲーション・ツリー を想定しています。

#### **WebSphere Portal** からエンタープライズ・サーチへのマイグレーション

次は、DB2 インフォメーション・センターまたは「エンタープライズ・サーチの管 理」の PDF ファイル (iiysa.pdf) に記載されているマイグレーションについての説 明の更新情報です。

マイグレーション・ウィザードを開始する前に、エンタープライズ・サーチ・シス テムが稼働中であることを確認してください。

#### **taxonomy\_ID::category\_ID**

DB2 インフォメーション・センター、または、「プログラミング・ガイドおよび *API* リファレンス」(iiysp.pdf) の p.11 の『照会構文』のトピックにある条件 taxonomy\_ID::category\_ID は、*taxonomy\_ID::category\_ID* です。この照会の両方のセ クションは、変数です。

*taxonomy\_ID::category\_ID* 条件は、*category\_ID*、またはそのサブカテゴリーに属する すべての文書に一致します。指定したカテゴリーに属し、そのサブカテゴリーには 属しない文書のみを返す照会にする場合は、条件の前に等号 (=) を置きます。

検索アプリケーションを作成する場合は、カテゴリーのタイプについて、「エンタ ープライズ・サーチの管理」(iiysa.pdf)、または DB2 インフォメーション・センタ ーの中の『カテゴリーに関する作業』を参照してください。

### セキュリティー・トークンのプラグイン

クローラーのプロパティーを指定するときに、文書レベルのアクセス制御を施行す る場合に使用する Java クラスの名前を指定できます。

この機能は、この製品でインプリメントされていますが、エンタープライズ・サー チの資料の中で説明されていません。

文書レベルのセキュリティーは、クロール時に、システム内の各文書に 1 つ以上の セキュリティー・トークン (コンマで区切られたストリング) を関連付けることによ って実施されます。デフォルトで、各文書に、誰でもその文書が利用できるパブリ ック・トークンが割り当てられています。パブリック・トークンは、管理者が指定 した値、またはクロールされる文書内のフィールドから取り出された値で置き換え ることができます。

セキュリティー・トークン・プラグインによって、特定のクロールされる文書のセ キュリティー・トークンの値の決定に、ユーザー専用のビジネス・ルールを適用で きます。プラグインは、それぞれの文書に呼び出される Java クラスから構成されま す。Java クラスに、割り当てられたセキュリティー・トークンと文書 ID が渡され ます。クラスは、新規または変更されたセキュリティー・トークンのセットを戻す か、あるいは、文書を無視またはスキップすることを示すことができます。

セキュリティー・プラグインは NNTP クローラーで使用することはできません。

各文書に関連付けられたセキュリティー・トークンは索引に保管され、フィルター に掛けて照会で指定されたセキュリティー・トークンと一致する文書のみを取り出 すために使用されます。通常、グループ ID はセキュリティー・トークンとして使 用されますが、企業のセキュリティー・ポリシーによって決められるものは何でも トークンにできます。

このトピックの詳細、および、ユーザー専用の論理に変更して使用できるサンプ ル・コードについては、IBM Support Web サイトを参照してください。

## <span id="page-14-0"></span>**DB2 Information Integrator OmniFind Edition** の資料への **Web** からのアクセス

DB2 Information Integrator OmniFind Edition (エンタープライズ・サーチ) の資料 に、Web からアクセスすることができます。

すべての DB2 Information Integrator ブックおよびリリース情報の PDF ファイル は、<http://www.ibm.com/software/data/integration/db2ii/supportomni.html> にある IBM Support Web サイトの 「DB2 Information Integrator」から入手できます。

DB2 Information Integrator Support Web サイトから、最新の DB2 Information Integrator 製品資料に アクセスするには、「Product Information」リンクをクリック します。

「Product Information」リンクから、すべてのサポートされる言語による DB2 Information Integrator OmniFind Edition の資料にアクセスできます。

- v DB2 Information Integrator OmniFind Edition 製品資料 (PDF ファイル)
- リリース情報
- Linux、UNIX、および Windows 版の DB2 インフォメーション・センターのダウ ンロードとインストールの説明
- DB2 インフォメーション・センターへのリンク

DB2 Information Integrator OmniFind Edition Support の Web サイトは、サポート資 料、IBM Redbooks™、白書、製品のダウンロード、ユーザー・グループへのリン ク、および、DB2 Information Integrator OmniFind Edition についてのニュースも提 供します。

## <span id="page-16-0"></span>特記事項

本書は米国 IBM が提供する製品およびサービスについて作成したものであり、米 国以外の国においては本書で述べる製品、サービス、またはプログラムを提供しな い場合があります。日本で利用可能な製品、サービス、および機能については、日 本 IBM の営業担当員にお尋ねください。 本書で IBM 製品、プログラム、または サービスに言及していても、その IBM 製品、プログラム、またはサービスのみが 使用可能であることを意味するものではありません。これらに代えて、IBM の知的 所有権を侵害することのない、機能的に同等の製品、プログラム、またはサービス を使用することができます。ただし、製造元によって明示的に指定されたものを除 き、他社の製品¤プログラムまたはサービスを使用した場合の評価と検証はお客様の 責任で行っていただきます。

IBM は、本書に記載されている内容に関して特許権 (特許出願中のものを含む) を 保有している場合があります。本書の提供は、お客様にこれらの特許権について実 施権を許諾することを意味するものではありません。実施権についてのお問い合わ せは、書面にて下記宛先にお送りください。

〒106-0032 東京都港区六本木3-2-31 IBM World Trade Asia Corporation Licensing

以下の保証は、国または地域の法律に沿わない場合は、適用されません。 IBM お よびその直接または間接の子会社は、本書を特定物として現存するままの状態で提 供し、商品性の保証、特定目的適合性の保証および法律上の瑕疵担保責任を含むす べての明示もしくは黙示の保証責任を負わないものとします。国または地域によっ ては、法律の強行規定により、保証責任の制限が禁じられる場合、強行規定の制限 を受けるものとします。

この情報には、技術的に不適切な記述や誤植を含む場合があります。本書は定期的 に見直され、必要な変更は本書の次版に組み込まれます。 IBM は予告なしに、随 時、この文書に記載されている製品またはプログラムに対して、改良または変更を 行うことがあります。

本書において IBM 以外の Web サイトに言及している場合がありますが、便宜のた め記載しただけであり、決してそれらの Web サイトを推奨するものでは ありませ ん。それらの Web サイトにある資料は、この IBM 製品の資料の一部ではありませ ん。それらの Web サイトは、お客様の責任でご使用ください。

IBM は、お客様が提供するいかなる情報も、お客様に対してなんら義務も負うこと のない、自ら適切と信ずる方法で、使用もしくは配布することができるものとしま す。

本プログラムのライセンス保持者で、(i) 独自に作成したプログラムとその他のプロ グラム(本プログラムを含む)との間での情報交換、および (ii) 交換された情報の 相互利用を可能にすることを目的として、本プログラムに関する情報を必要とする 方は、下記に連絡してください。

IBM Corporation J46A/G4 555 Bailey Avenue San Jose, CA 95141-1003 U.S.A.

本プログラムに関する上記の情報は、適切な使用条件の下で使用することができま すが、有償の場合もあります。

本書で説明されているライセンス・プログラムまたはその他のライセンス資料は、 IBM 所定のプログラム契約の契約条項、IBM プログラムのご使用条件、またはそれ と同等の条項に基づいて、 IBM より提供されます。

この文書に含まれるいかなるパフォーマンス・データも、管理環境下で決定された ものです。そのため、他の操作環境で得られた結果は、異なる可能性があります。 一部の測定が、開発レベルのシステムで行われた可能性がありますが、その測定値 が、一般に利用可能なシステムのものと同じである保証はありません。さらに、一 部の測定値が、推定値である可能性があります。実際の結果は、異なる可能性があ ります。お客様は、お客様の特定の環境に適したデータを確かめる必要がありま す。

IBM 以外の製品に関する情報は、その製品の供給者、出版物、もしくはその他の公 に利用可能なソースから入手したものです。 IBM は、それらの製品のテストは行 っておりません。したがって、他社製品に関する実行性、互換性、またはその他の 要求については確証できません。 IBM 以外の製品の性能に関する質問は、それら の製品の供給者にお願いします。

IBM の将来の方向または意向に関する記述については、予告なしに変更または撤回 される場合があり、単に目標を示しているものです。

本書には、日常の業務処理で用いられるデータや報告書の例が含まれています。よ り具体性を与えるために、それらの例には、個人、企業、ブランド、あるいは製品 などの名前が含まれている場合があります。これらの名称はすべて架空のものであ り、名称や住所が類似する企業が実在しているとしても、それは偶然にすぎませ ん。

#### 著作権使用許諾:

本書には、様々なオペレーティング・プラットフォームでのプログラミング手法を 例示するサンプル・アプリケーション・プログラムがソース言語で掲載されていま す。お客様は、サンプル・プログラムが書かれているオペレーティング・プラット フォームのアプリケーション・プログラミング・インターフェースに準拠したアプ リケーション・プログラムの開発、使用、販売、配布を目的として、いかなる形式 においても、IBM に対価を支払うことなくこれを複製し、改変し、配布することが できます。このサンプル・プログラムは、あらゆる条件下における完全なテストを 経ていません。従って IBM は、これらのサンプル・プログラムについて信頼性、 利便性もしくは機能性があることをほのめかしたり、保証することはできません。 お客様は、IBM のアプリケーション・プログラミング・インターフェースに準拠し

<span id="page-18-0"></span>たアプリケーション・プログラムの開発、使用、販売、配布を目的として、いかな る形式においても、 IBM に対価を支払うことなくこれを複製し、改変し、配布す ることができます。

それぞれの複製物、サンプル・プログラムのいかなる部分、またはすべての派生し た創作物には、次のように、著作権表示を入れていただく必要があります。

Outside In (®) Viewer Technology, ©1992-2004 Stellent, Chicago, IL., Inc. All Rights Reserved.

IBM XSLT Processor Licensed Materials - Property of IBM ©Copyright IBM Corp., 1999-2004. All Rights Reserved.

#### 商標

ここでは、IBM の商標と、特定の IBM 以外の商標をリストします。

以下は、IBM Corporation の商標です。

IBM AIX AIX 5L D<sub>B2</sub> DB2 Universal Database Domino Informix Lotus Lotus Notes **Notes** OmniFind WebSphere xSeries z/OS

以下は、それぞれ各社の商標または登録商標です。

Java およびすべての Java 関連の商標およびロゴは、Sun Microsystems, Inc. の米国 およびその他の国における商標または登録商標です。

Microsoft、Windows、Windows NT および Windows ロゴは、Microsoft Corporation の米国およびその他の国における商標です。

Intel、Intel Inside (ロゴ)、MMX および Pentium は、Intel Corporation の米国および その他の国における商標です。

UNIX は、The Open Group の米国およびその他の国における登録商標です。

Linux は、Linus Torvalds の米国およびその他の国における商標です。

他の会社名、製品名およびサービス名等はそれぞれ各社の商標です。

## <span id="page-20-0"></span>**IBM** と連絡を取る

お客様の国または地域で IBM に連絡する方法については、Web の [www.ibm.com/planetwide](http://www.ibm.com/planetwide) にある「IBM Directory of Worldwide Contacts」にアクセス してください。

## 製品情報

DB2 Information Integrator に関する情報は、Web により入手できます。

このサイトには、次の最新情報が入っています。

- 技術ライブラリー
- v 資料の注文方法
- 製品のダウンロード
- v ニュース・グループ
- フィックスパック
- v ニュース
- Web リソースへのリンク

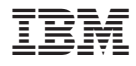

Printed in Japan

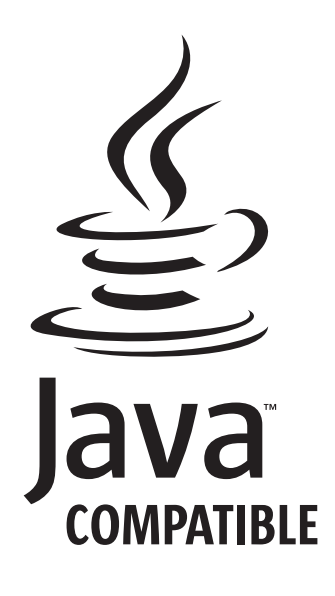

日本アイ・ビー・エム株式会社 〒106-8711 東京都港区六本木3-2-12